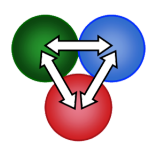

## **KinTek Global Kinetic Explorer™**

## *Quick Start – Installation Instructions*

Thank you for downloading KinTek Explorer. We are continually improving the software and adding new features, so check regularly for updates. You will be informed of major updates if you have registered your email address.

## **To install the software:**

1. Download the appropriate version of the software from *https://www.kintekexplorer.com/*

**Windows PC**: KinTek\_Explorer\_Win64.zip

**Mac OSX**: KinTek\_Explorer\_MacOSX.dmg

2. Uncompress the file and place the *KinTek\_Explorer* folder anywhere on your hard drive. NOTE: On Mac computers after double clicking on the .dmg file, you will see a KInTek\_Explorer folder. Drag this folder to the Applications directory or any directory of your choosing to complete the installation.

3. If you have purchased a license and want to take advantage of new features for output of publication quality figures, you will need to install *Anaconda Python version 2.7*. You can either search for it, or go to the following URL: https://www.continuum.io/downloads, then follow instructions for installation. DO NOT install Python 3.x, which contains changes incompatible with version 2.7. Because of these incompatibilities, the industry standard is version 2.7. See the instruction manual for more information.

*There are several subdirectories that are important:* 

**documents** contains the instruction manual – please take the time to read through the instructions to learn the full power of the software. There are several unusual features of the software that are not intuitively obvious.

**examples** contains approximately 100 example files.

**rawData** shows several examples of data file formats for importing your data.

Double click on the "*KinTek\_Explorer*" file to execute the program. The program should open with an example file such as shown at the right. If not, click *open* and select a file from the *examples* folder.

If you have purchased a license, you will receive an email with your license key. Enter the license key information after running the software. If you do not have a license, the program will run in "unlicensed" student mode, which lacks the ability to import data and export results, but still allows use of the software in learning and teaching kinetics.

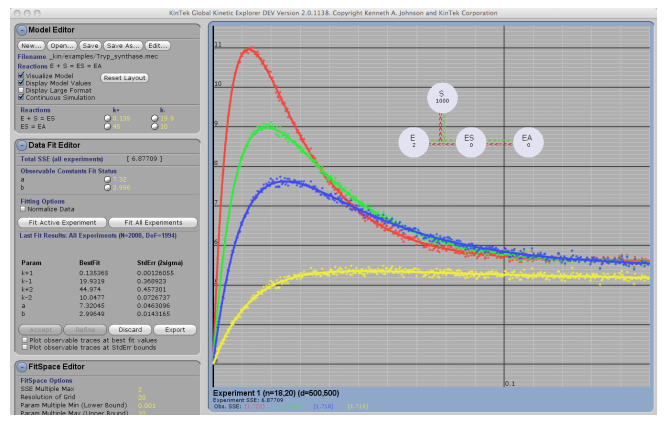

Two papers have been published describing the software. Please reference these papers when citing your use of the software in publications.

Global Kinetic Explorer: A new computer program for dynamic simulation and fitting of kinetic data. Kenneth A. Johnson, Zachary B. Simpson, and Thomas Blom. Analytical Biochemistry (2009) 387, 20-29. FitSpace Explorer: An algorithm to evaluate multidimensional parameter space in fitting kinetic data.

Kenneth A. Johnson, Zachary B. Simpson, and Thomas Blom. Analytical Biochemistry (2009) 387, 30-41. I hope you enjoy using our innovative software and that it helps you to plan and rigorously interpret many

great experiments. I look forward to reading of your discoveries!